# Video Extender

Ethernet VGA Signal Extender for Distances up to 500 feet (150 m)

ST121UTP Instruction Manual

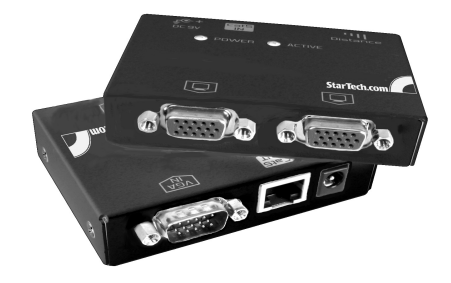

Actual product may vary from photo

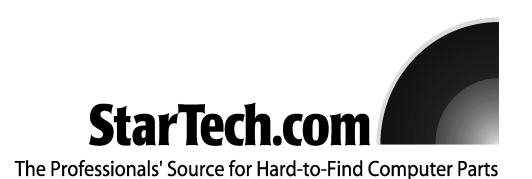

# FCC Compliance Statement

This equipment has been tested and found to comply with the limits for a Class B digital device, pursuant to part 15 of the FCC Rules. These limits are designed to provide reasonable protection against harmful interference in a residential installation. This equipment generates, uses and can radiate radio frequency energy and, if not installed and used in accordance with the instructions, may cause harmful interference to radio communications. However, there is no guarantee that interference will not occur in a particular installation. If this equipment does cause harmful interference to radio or television reception, which can be determined by turning the equipment off and on, the user is encouraged to try to correct the interference by one or more of the following measures:

- Reorient or relocate the receiving antenna.
- Increase the separation between the equipment and receiver.
- Connect the equipment into an outlet on a circuit different from that to which the receiver is connected.
- Consult the dealer or an experienced radio/TV technician for help.

## Use of Trademarks, Registered Trademarks, and other Protected Names and Symbols

This manual may make reference to trademarks, registered trademarks, and other protected names and/or symbols of third-party companies not related in any way to StarTech.com Where they occur these references are for illustrative purposes only and do not represent an endorsement of a product or service by StarTech.com, or an endorsement of the product(s) to which this manual applies by the third-party company in question. Regardless of any direct acknowledgement elsewhere in the body of this document, StarTech.com hereby acknowledges that all trademarks, registered trademarks, service marks, and other protected names and/or symbols contained in this manual and related documents are the property of their respective holders.

# Table of Contents

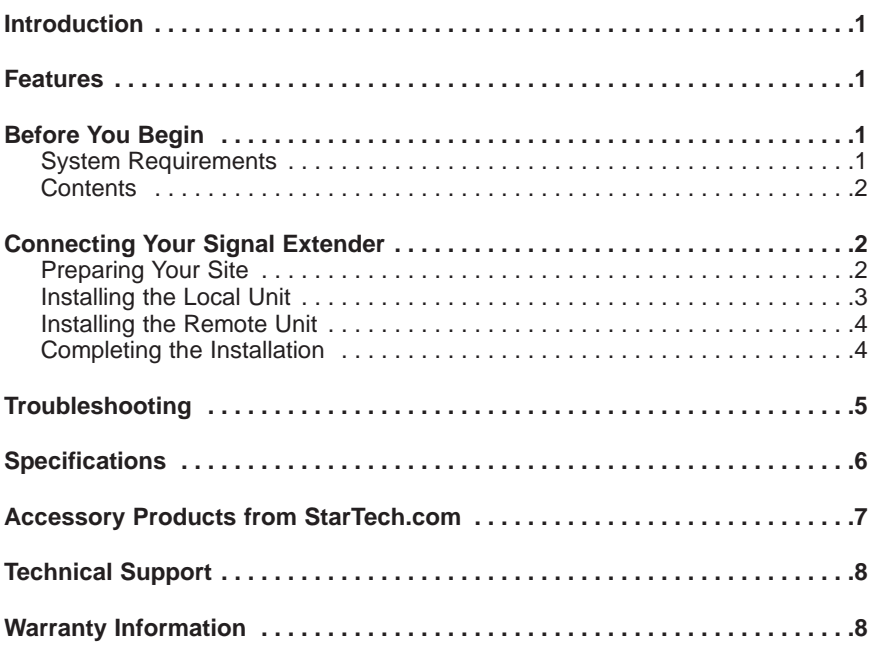

## Introduction

Thank you for purchasing a StarTech.com VGA signal extender. This product allows you to extend the range of a VGA source (usually a computer) up to 500 feet (150 meters) using industry-standard Ethernet cabling. You can have two displays at both the local and remote location, with little or no loss of image quality. Perfect for classrooms, meeting areas, houses of worship, and any other application that would benefit from a comprehensive multimedia sharing solution.

## Features

- Reliably extends VGA video signals to a remote location up to 500 feet (150 meters) from a local source.
- Easy installation using standard Category 5 unshielded twisted pair (UTP) cabling.
- A completely hardware-based solution: no software or drivers required.
- Includes a unique Equalizer feature that optimizes image quality based on the cable length.
- Built-in splitter allows a total of four displays from one VGA source: two local, and two at the remote location.

# Before You Begin

#### **System Requirements**

- 1 high-quality male-to-female HD-15 VGA cable (not provided)
- Unshielded Category 5 twisted pair (UTP) straight-through Ethernet cable terminated at each end with RJ-45 connectors (if using surface cabling)

#### OR

• Unshielded Category 5 twisted pair (UTP) straight-through Ethernet cable terminated at each end in a wall-mounted outlet, with a standard Category 5 patch cable, at both locations (if using premises cabling)

Do you need cables? Visit **www.startech.com** to find what you need and the name a StarTech.com dealer.

**NOTE:** The total length of cable between the Local and Remote Units cannot exceed 500 feet (150 meters), including patch cables (if used). **Category 5e and 6 cabling is compatible with this product and may improve performance.**

**NOTE:** Long cable lengths between the Local and Remote Units may adversely affect image quality at high resolutions and refresh rates. If you need to run your remote displays at high resolutions and frequencies, use as little Ethernet cabling between

locations as possible and avoid practices such as "coiling" unused cable in a ceiling or behind the display.

#### **Contents**

This package should contain:

- 1 x Local Unit (transmitter)
- 1 x Remote Unit (receiver)
- 2 x AC power adapter
- 1 x Instruction Manual

## Connecting Your Signal Extender

This product is composed of two different units: the Local Unit and the Remote Unit. The Local Unit takes the output from a VGA signal source (usually a computer) and transmits it to the Remote Unit over Category 5 Ethernet cable. The remote displays (monitor, projector) connect to the Remote Unit using standard VGA and headphone audio connections (if desired) and displays the image from the local computer on the remote displays.

#### **Preparing Your Site**

Before you can install the the product, you need to prepare your site.

- 1: Determine where the local computer will be located and set up the computer.
- 2: Determine where the remote display(s) will be located and place/mount them appropriately.
- 3a: If you are using surface cabling, ensure you have enough Category 5 unshielded twisted pair (UTP) Ethernet cabling to connect the Local Unit to the Remote Unit's location, and that each end is terminated with a RJ-45 connector.

OR

3b: If you are using premises cabling, ensure that the Category 5 unshielded twisted pair (UTP) Ethernet Cabling between the Local Unit and the Remote Unit has been properly terminated in a wall outlet in each location and there is a patch cable long enough to connect the Remote Unit and the Local Unit to their respective outlets.

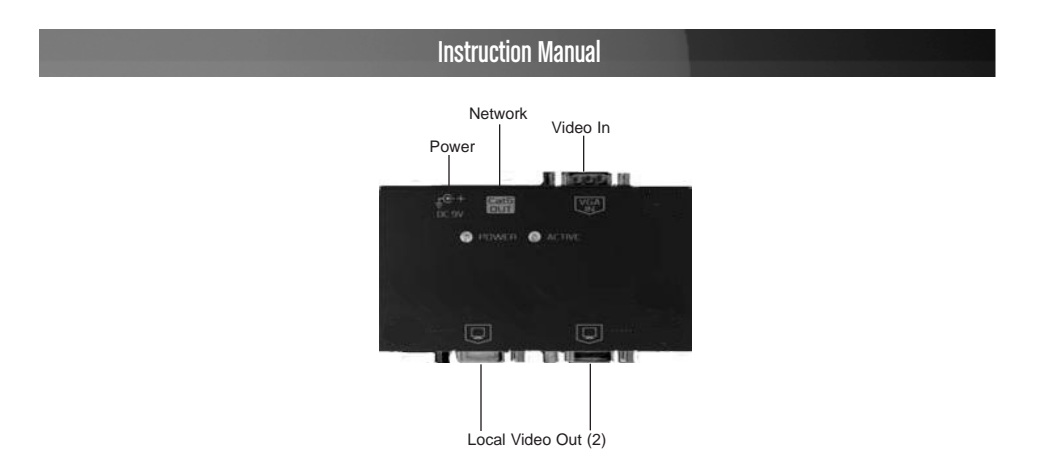

#### **Installing the Local Unit**

- 1: Place the Local Unit near the local computer.
- 2: Switch off the computer and disconnect any existing VGA and audio connections.
- 3: If desired, connect the data cable from the local computer display(s) to the video out ports (marked with a monitor symbol) on the Local Unit. This will enable you to see video locally while an image is transmitted to the remote display. You may choose to connect up to two local displays, one for each video out port.
- 4: Connect a a male-to-female HD-15 VGA cable (not provided) to the VGA Out port on the local computer. Connect the opposite end to the **VGA IN** port on the Local Unit.
- 5: Connect the Ethernet cable connection for Remote Unit to the **Cat5 OUT** RJ-45 connector on the Local Unit.
- 6: Connect the AC Adapter (provided) into an appropriate power source and plug the opposite end into the power connector on the Local Unit. The **POWER** LED will light.

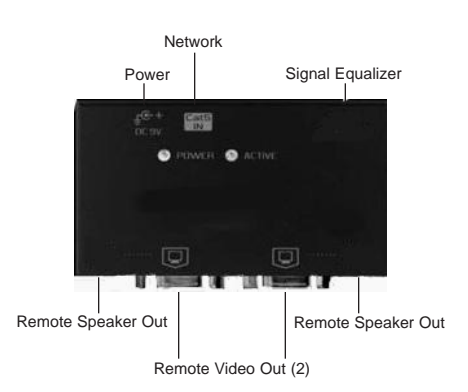

#### **Installing the Remote Unit**

- 1: Connect the Remote Unit to the Ethernet cable connection from the Local Unit, marked **Cat5 IN**.
- 2: Connect the data cable from the display(s) to the opposite side of the Remote Unit, marked with monitor icons (see above). You may choose to have either one or two displays at the remote location connected to the Remote Unit.
- 3: Connect the AC Adapter (provided) into an appropriate power source and plug the opposite end into the power connector on the Remote Unit. The **POWER** LED will light.

**CAUTION:** The Category 5 Ethernet cables that connect the Local and Remote Units carry electrical current and should not be plugged in to other devices, as they may cause damage. We strongly recommend marking the Ethernet cables you are using with this product at both locations for easy identification.

#### **Completing the Installation**

- 1: Switch on the local computer and local display(s) (if used).
- 2: Switch on the display(s) at the remote location.
- 3: Verify that the remote display is properly displaying the image from the local computer connected to the Local Unit.

| CAT5 cable lengti |                           | Equalizer |
|-------------------|---------------------------|-----------|
| meter             |                           | position  |
| $0 - 40$          | $0 - 131$                 |           |
| $40 - 80$         | 131~262 l                 |           |
| $80 - 120$        | $262 - 394$               |           |
|                   | $\sim$ 160 394 $\sim$ 525 |           |

Signal Equalizer Settings

4: Use the Signal Equalizer to improve the image on the remote display(s) based on the approximate length of Ethernet cable between the Local and Remote Units.

# Troubleshooting

The following section provides troubleshooting help. The solutions are arranged in the order they should be attempted in most situations. If you continue to have difficulties after attempting the solutions in this section, please contact StarTech.com technical support using any of the methods on page 8.

**Symptom:** The remote displays are black or display a "no signal" message.

**Cause:** The Remote Unit is not receiving a signal from the Local Unit.

**Remedy:** (1) Check that the display is receiving power and that all cables are connected. (2) Check that the display is connected to the Remote Unit.

**Symptom:** The remote displays do not display an image when the local computer wakes up from Standby Mode.

**Remedy:** Power the remote displays OFF and ON again.

Symptom: One or more remote displays is distorted, noisy, or displays a "signal error" or similar error message.

**Cause:** The screen resolution and/or refresh rate on the local computer may be set too high for the capabilities of the remote display.

**Remedy:** (1) Adjust the local computer to a lower resolution and refresh rate until the remote display shows an image.

(2) Gradually increase the resolution and refresh rate on the local computer until the remote displays ceases to display an image.

(3) Return the resolution and refresh rate on the local computer to the highest resolution and refresh rate setting that displayed an image on the remote display.

(4) Adjust the Signal Equalizer on the Remote Unit for best performance.

**NOTE:** If you are still unable to see an image at the remote location after trying the above solutions, it is recommended that you verify the Ethernet cable installation to the remote display before calling technical support. This can be used using a standard cable tester. If you do not have a cable tester, contact a local computer service or wiring professional.

# **Specifications**

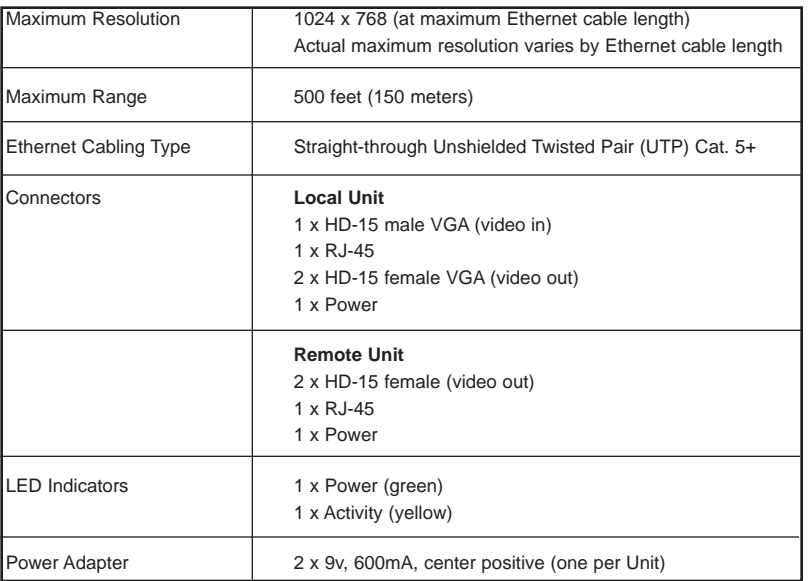

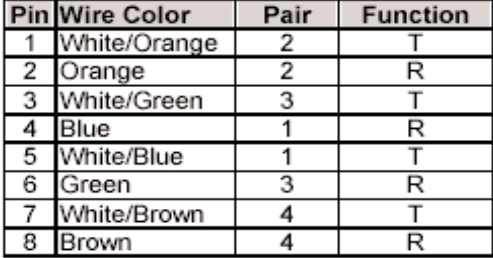

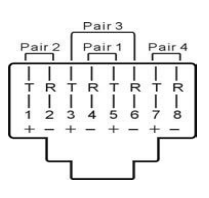

# Accessory Products from StarTech.com

Contact your local StarTech.com dealer or visit www.startech.com for cables or other accessories that will help you get the best performance out of your new product.

25 ft Blue Snagless Category 5e (350 MHz) UTP Patch Cable **RJ45PATCH25**

35 ft Blue Snagless Category 5e (350 MHz) UTP Patch Cable **RJ45PATCH35**

50 ft Blue Snagless Category 5e (350 MHz) UTP Patch Cable **RJ45PATCH50**

75 ft Blue Snagless Category 5e (350 MHz) UTP Patch Cable **RJ45PATCH75**

100 ft Blue Snagless Category 5e (350 MHz) UTP Patch Cable **RJ45PATCH100**

(other colors and lengths available)

6 ft. Coax SVGA Monitor Cable HDDB15M/M **MXT101MMHQ**

25 ft. Coax SVGA Monitor Cable HDDB15M/M **MXT101MMHQ25**

50 ft. Coax SVGA Monitor Cable HDDB15M/M **MXT101MMHQ50**

15 ft. Coax SVGA Monitor Extension Cable HDDB15M/F **MXT105HQ**

15 ft. Coax SVGA Monitor Cable HDDB15M/M **MXT105MMHQ**

# Technical Support

StarTech.com's lifetime technical support is an integral part of our commitment to provide industry-leading solutions. If you ever need help with your product, visit our Web site to access our comprehensive selection of online tools, documentation, and downloads.

> **USA/Canada:** www.startech.com/support **UK/Ireland/Europe:** uk.startech.com/support

# Warranty Information

This product is backed by a one-year warranty. In addition, StarTech.com warrants its products against defects in materials and workmanship for the periods noted, following the initial date of purchase. During this period, the products may be returned for repair, or replacement with equivalent products at our discretion. The warranty covers parts and labor costs only. StarTech.com does not warrant its products from defects or damages arising from misuse, abuse, alteration, or normal wear and tear.

#### **Limitation of Liability**

In no event shall the liability of StarTech.com Ltd. and StarTech.com USA LLP (or their officers, directors, employees or agents) for any damages (whether direct or indirect, special, punitive, incidental, consequential, or otherwise), loss of profits, loss of business, or any pecuniary loss, arising out of or related to the use of the product exceed the actual price paid for the product.

Some states do not allow the exclusion or limitation of incidental or consequential damages. If such laws apply, the limitations or exclusions contained in this statement may not apply to you.

Revised: 21 October 2004 (Rev. B)